### **Μεταβαίνουμε στη διεύθυνση:** <http://photodentro.edu.gr/aggregator>και αναζητούμε "Πληροφορική Γυμνασίου"

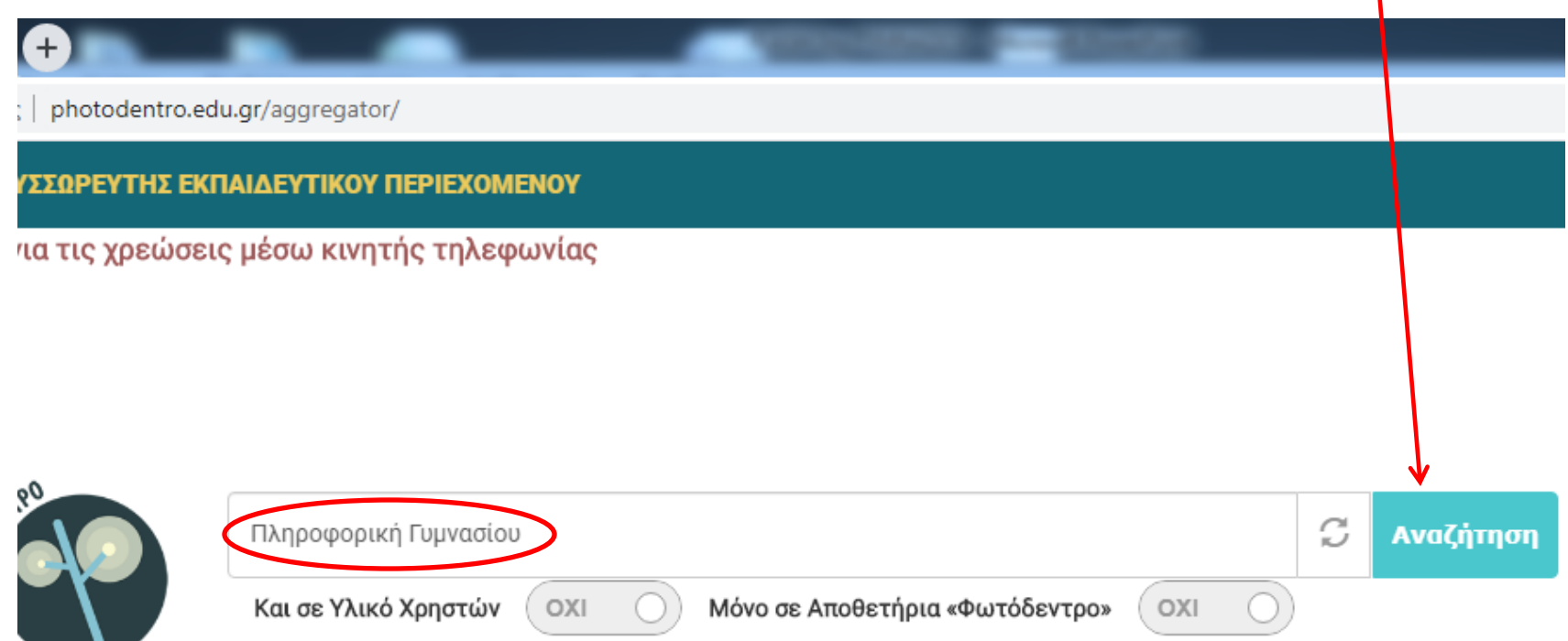

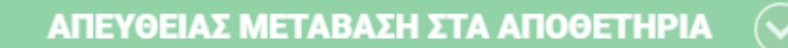

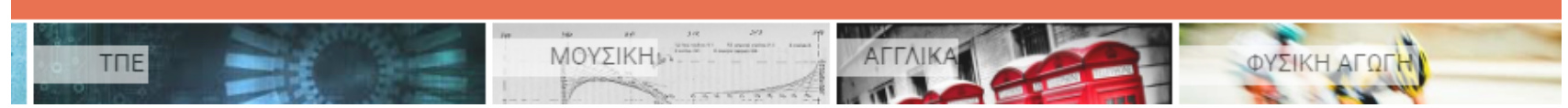

ΔΕΒΡΙΚΗ ΚΩΝΣΑΝΣΙΝΟ ΠΕ86 1

## Αποτέλεσμα της αναζήτησής μας

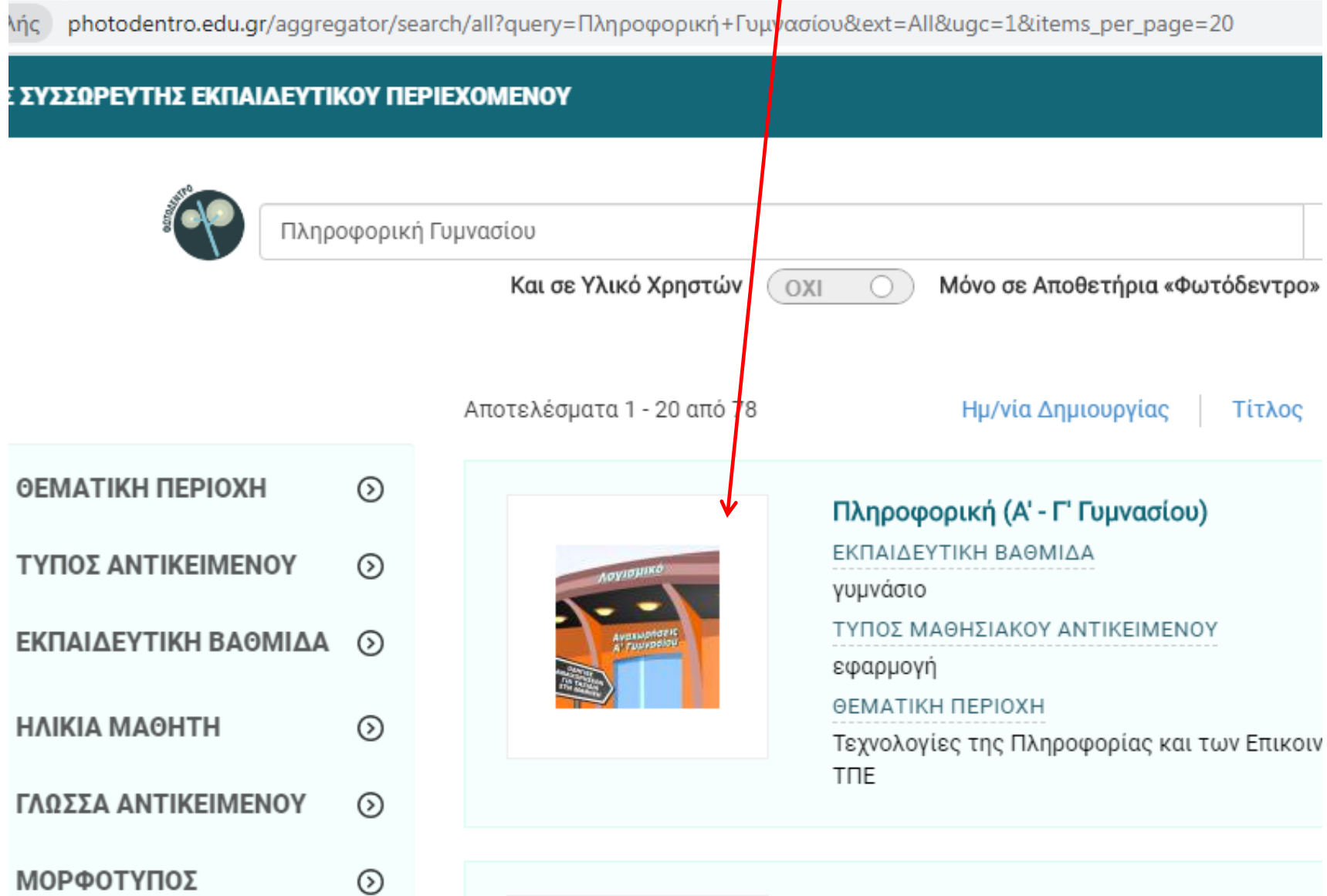

# Εναλλακτικά μεταβαίνουμε απευθείας στη διεύθυνση: http://photodentro.edu.gr/edusoft/r/8531/283  $\leftarrow$   $\rightarrow$  C  $\Omega$ Δ Μη ασφαλής | photodentro.edu.gr/edusoft/r/8531/283 Φωτόδεντρο ΕΚΠΑΙΔΕΥΤΙΚΟ ΛΟΓΙΣΜΙΚΟ **OCKET** Όλα τα Εκπαιδευτικά Λογισμικά / Πακέτα > 2003-2015 > Έργα ΠΙ ΕΚΠΑΙΔΕΥΤΙΚΟ ΛΟΓΙΣΜΙΚΟ / ΠΑΚΕΤΟ ΠΛΗΡΟΦΟΡΙΚΗ (Α' - Γ' ΓΥΜΝΑΣΙΟΥ) ΛΟΥΙΟμικό Αναχωρήσεις<br>Α' Γυμνασίου **SENIKA ΣΤΟΙΧΕΙΑ** ΤΙΤΛΟΣ Πληροφορική (Α' - Γ' Γυμνασίου)

## Για να ξεκινήσει η λήψη της εφαρμογής πατάμε στην εικόνα. Το αρχείο είναι σε συμπιεσμένη μορφή zip.

ΕΚΠΑΙΔΕΥΤΙΚΟ ΛΟΓΙΣΜΙΚΟ / ΠΑΚΕΤΟ ΠΛΗΡΟΦΟΡΙΚΗ (Α' - Γ' ΓΥΜΝΑΣΙΟΥ)

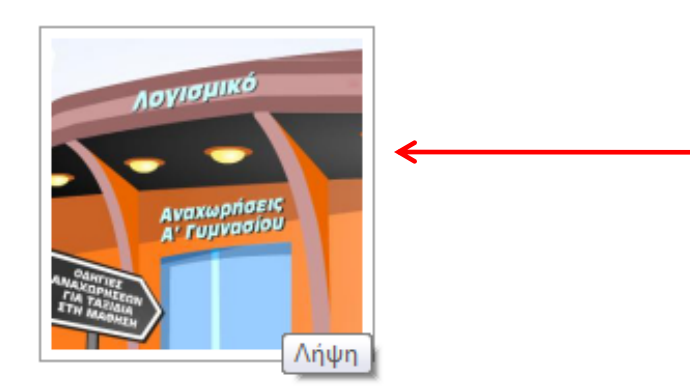

## ΓΕΝΙΚΑ ΣΤΟΙΧΕΙΑ

ΤΙΤΛΟΣ

Πληροφορική (Α' - Γ' Γυμνασίου)

### **ПЕРІГРАФН**

Η εφαρμογή είναι ένα λογισμικό αναφοράς για θέματα Πληροφορικής. Καλύπτει ενότητες της Πλ γνωριμία με τον Η.Υ. και τις βασικές δεξιότητες στη χρήση του, τη χρήση εφαρμογών γραφείου δημιουργία παρουσιάσεων, δημιουργία υπολογιστικών φύλλων), τις χρήσεις των πληροφοριακώ κοινωνία και τον πολιτισμό, χρήση εργαλείων έκφρασης και επικοινωνίας. Το λογισμικό είναι δο περιλαμβάνει αλληλεπιδραστικούς οδηγούς χρήσης συγκεκριμένων εφαρμογών.

### ΣΗΜΕΙΩΣΕΙΣ ΓΙΑ ΔΙΔΑΚΤΙΚΗ ΑΞΙΟΠΟΙΗΣΗ

Μπορεί να χρησιμοποιηθεί ατομικά από τους μαθητές για την εξάσκηση σε βασικές δεξιότητες τη notodentro.ed<mark>/</mark>.gr/edusoft/retrieve/1176/pliroforiki\_Gymn\_pidx001141.zip W προτέρων να καθορίσει κάποιες εργασίες ή δραστηριότητες στους |

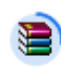

pliroforiki\_Gymn.zip 21 8/45 2 ΜΒ. Απομένουν 23.

# **Αποσυμπιέζουμε** το φάκελο "**g13**" σε όποιο σημείο του υπολογιστή επιθυμούμε.

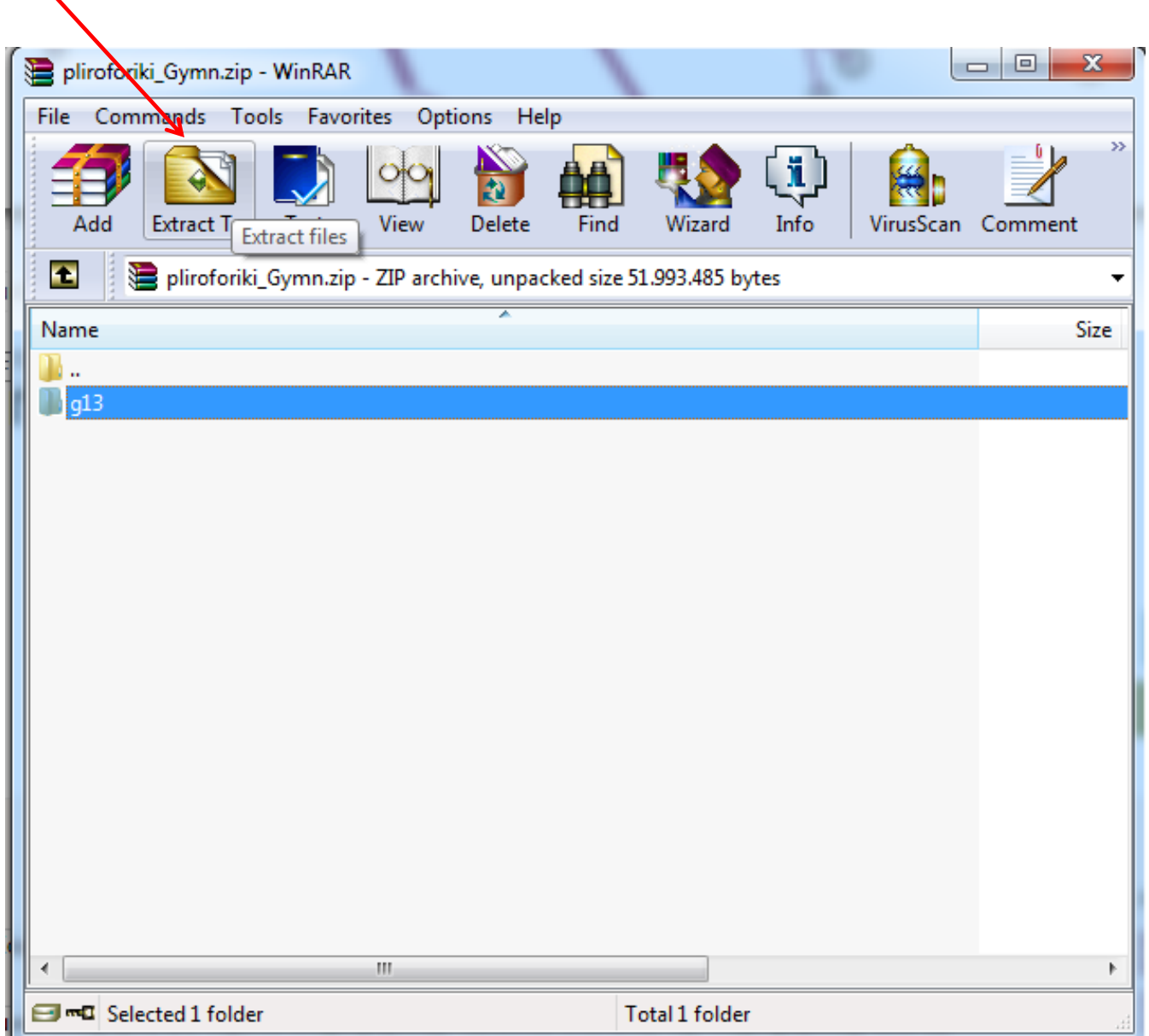

## Μεταβαίνουμε στο φάκελο και πατάμε διπλό κλικ στο εκτελέσιμο αρχείο "course" για να ξεκινήσει η εφαρμογή.

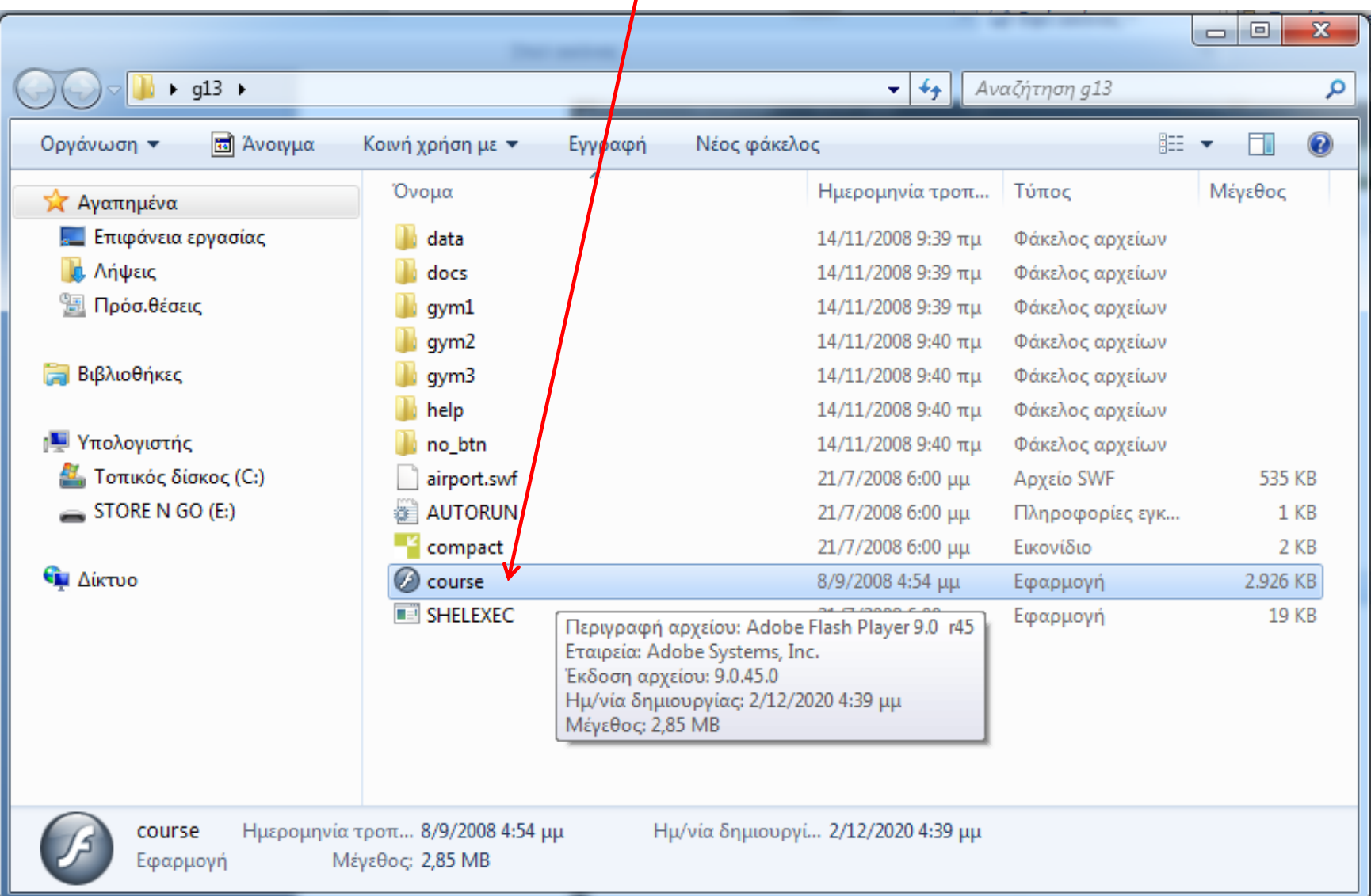

## Αρχική οθόνη

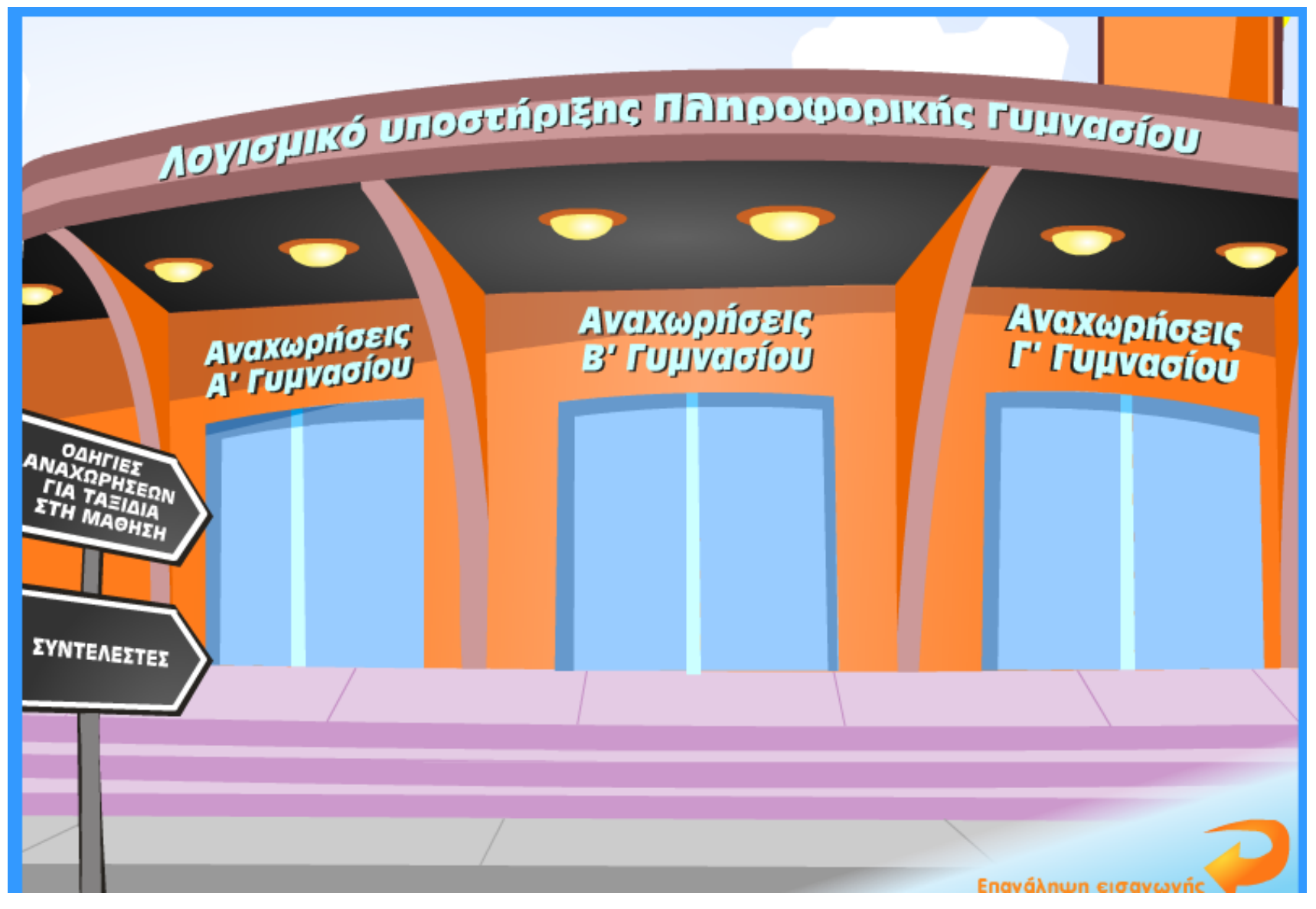

### Υλικό για την ενότητα του Προγραμματισμού.

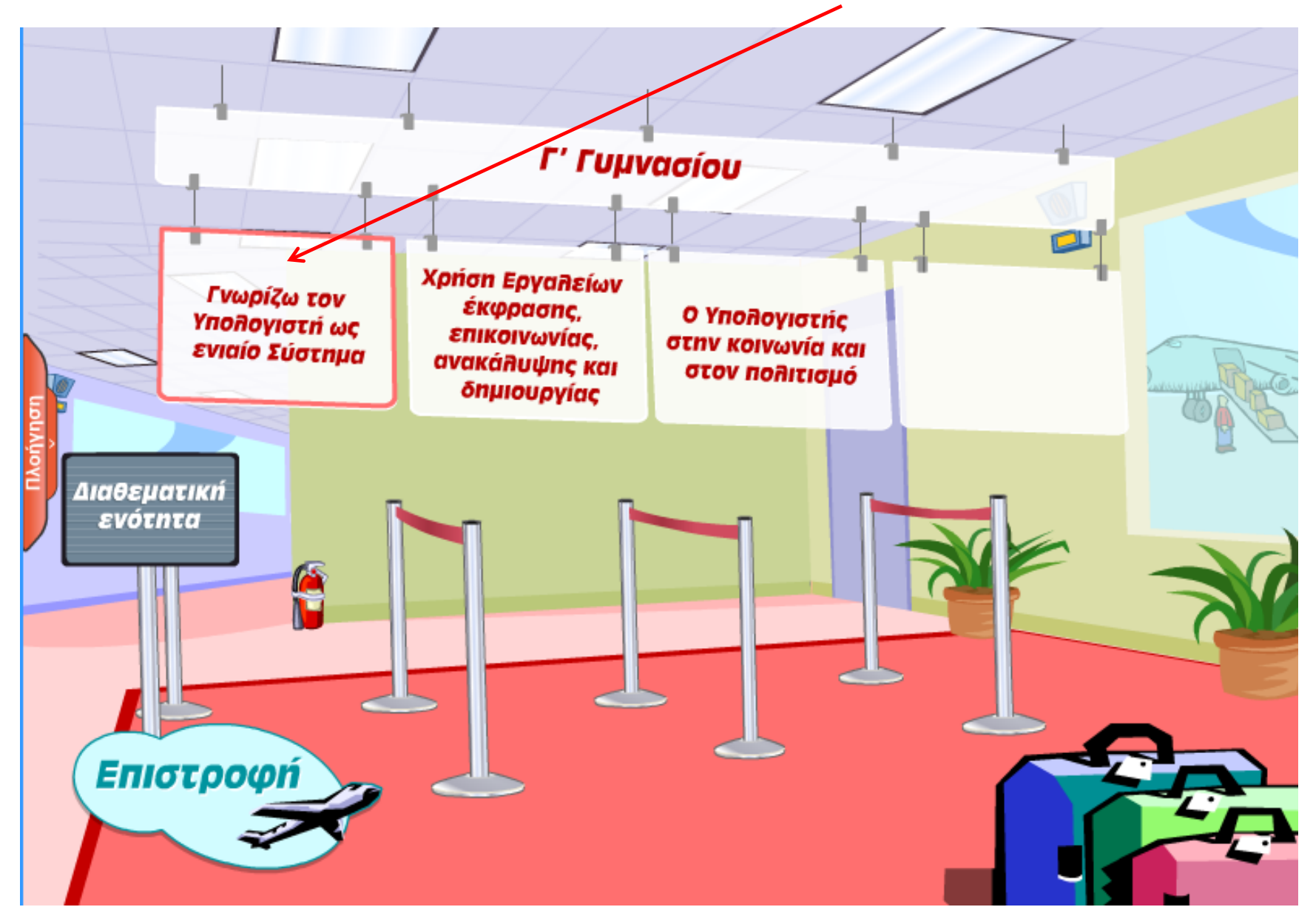

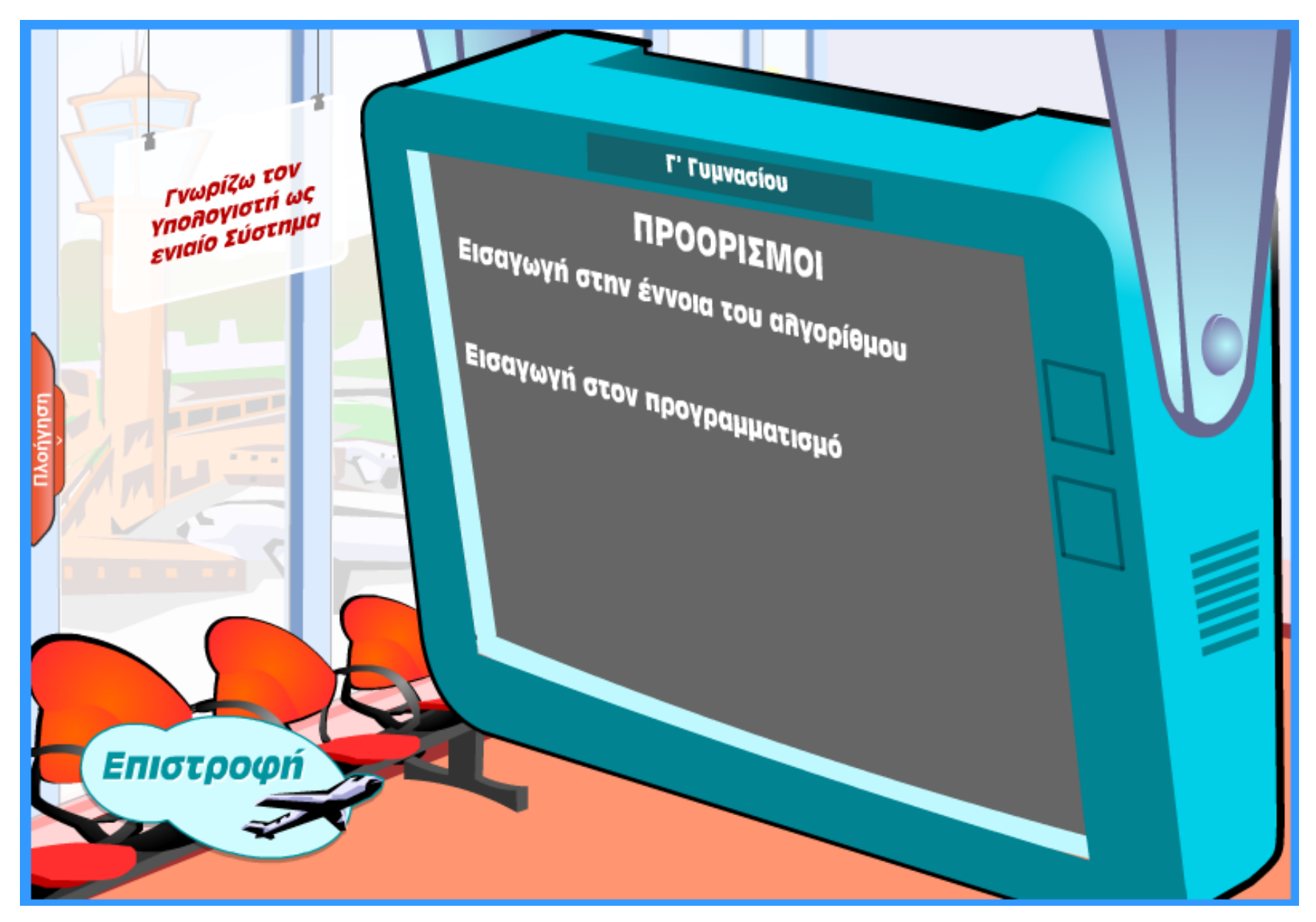

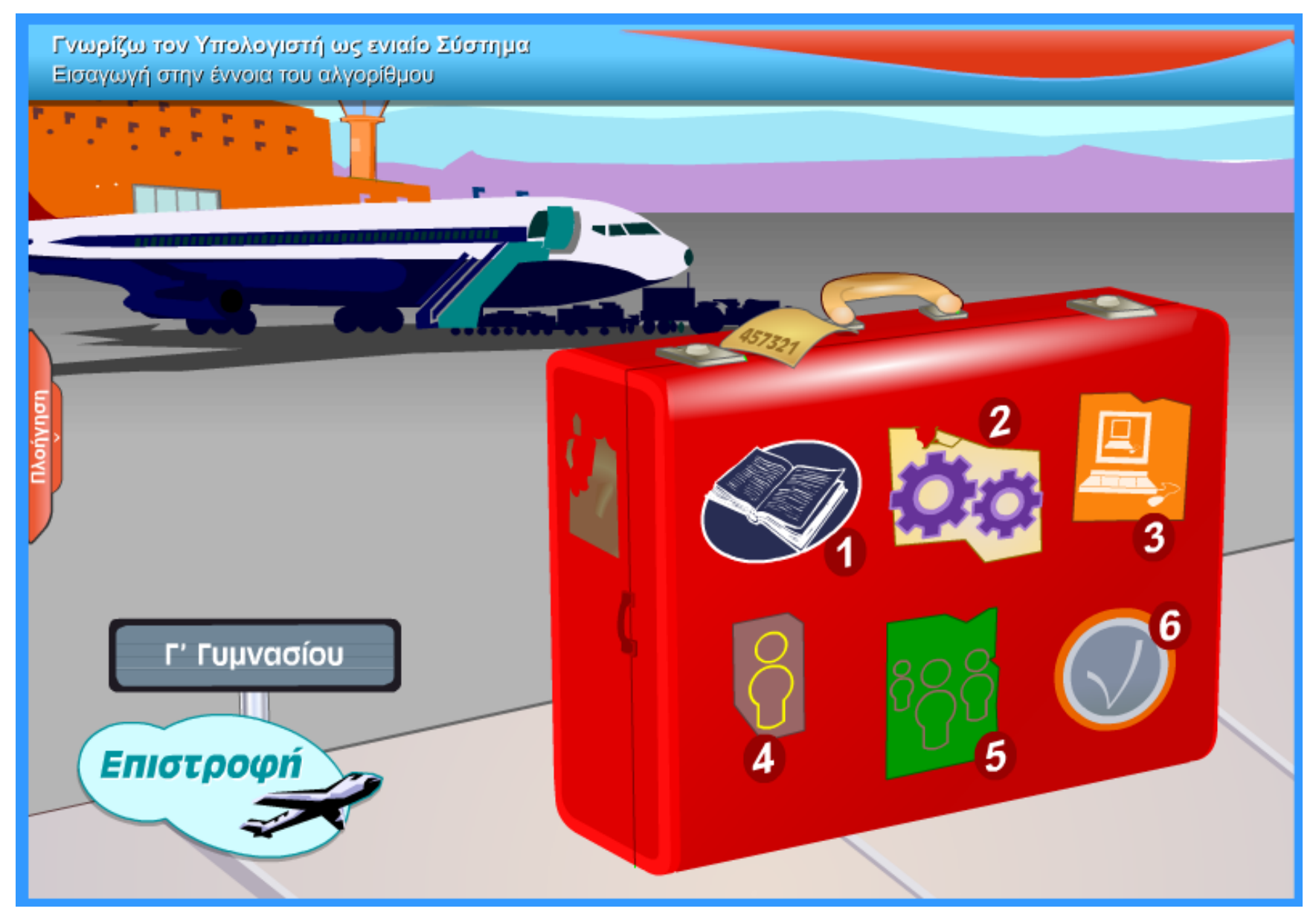

ΔΕΒΡΙΚΗΣ ΚΩΝΣΤΑΝΤΙΝΟΣ ΠΕ86 11 11 11 12 12 13 14 14 15 16 17 18 19 19 11 11

۰

0

Γνωρίζω τον υπολογιστή ως ενιαίο σύστημα Εισαγωγή στην έννοια του αλγορίθμου - Διδασκαλία

> διαστημικό σταθμό I-47 του γαλαξία του κύκνου με αποστολή την επιδιόρθωση

> Το ρομποτάκι βρίσκεται στο

αποκαταστήσει τη βλάβη επιλέγοντας με το ποντίκι σου τα σημεία που υπάρχει πρόβλημα.

του συστήματος επικοινωνίας. Βοήθησε το ρομποτάκι να

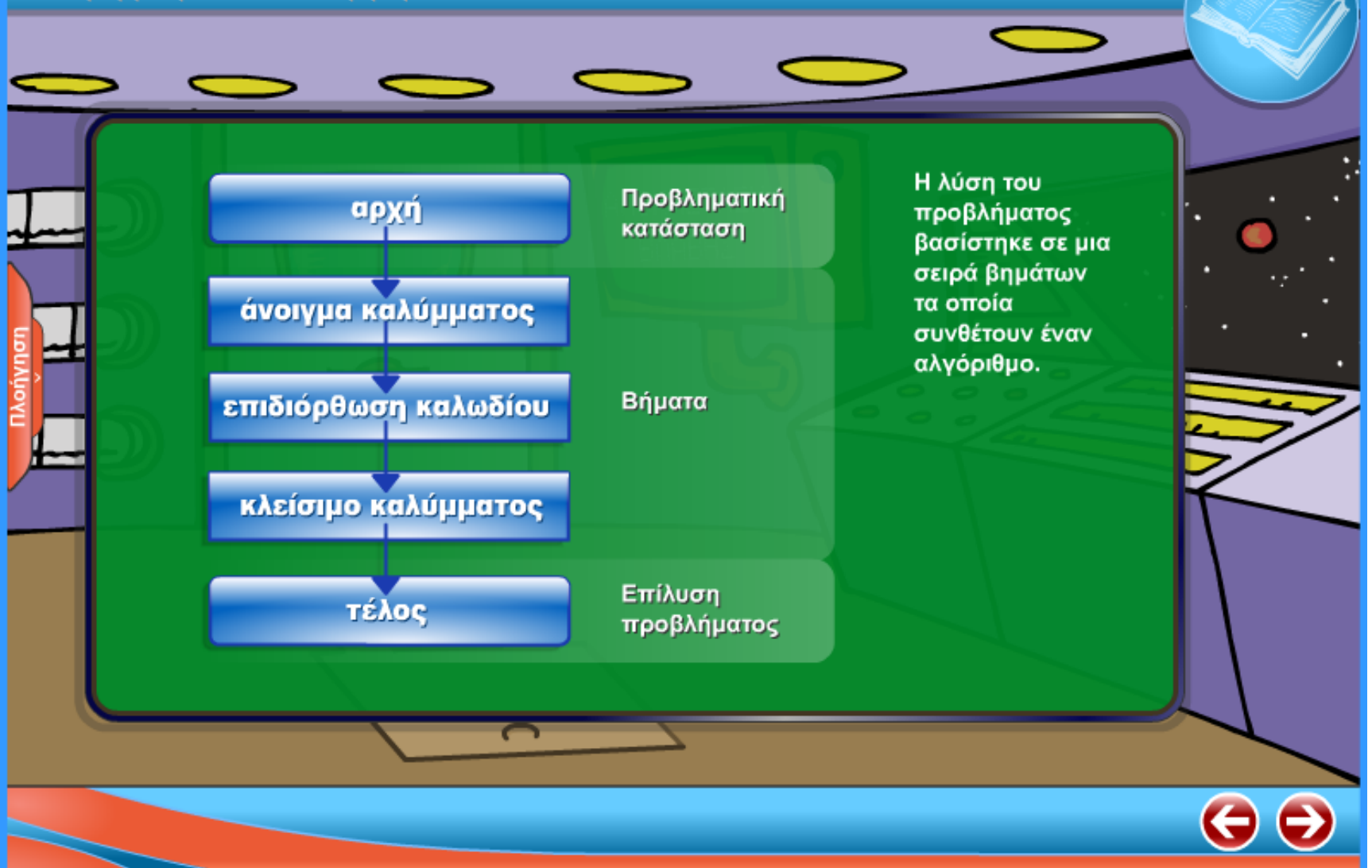

Γνωρίζω τον υπολογιστή ως ενιαίο σύστημα Εισαγωγή στην έννοια του αλγορίθμου - Διδασκαλία

Το ρομποτάκι θέλει να καλέσει ένα διαστημόπλοιο και να ταξιδέψει πίσω στη Γη. Βοηθήστε το να εκτελέσει στη σωστή σειρά τιs ενέργειεs που πρέπει να κάνει ώστε να πετύχει το σκοπό του.

Γνωρίζω τον υπολογιστή ως ενιαίο σύστημα

Εισαγωγή στην έννοια του αλγορίθμου - Πρακτική εξάσκηση και επίδειξη

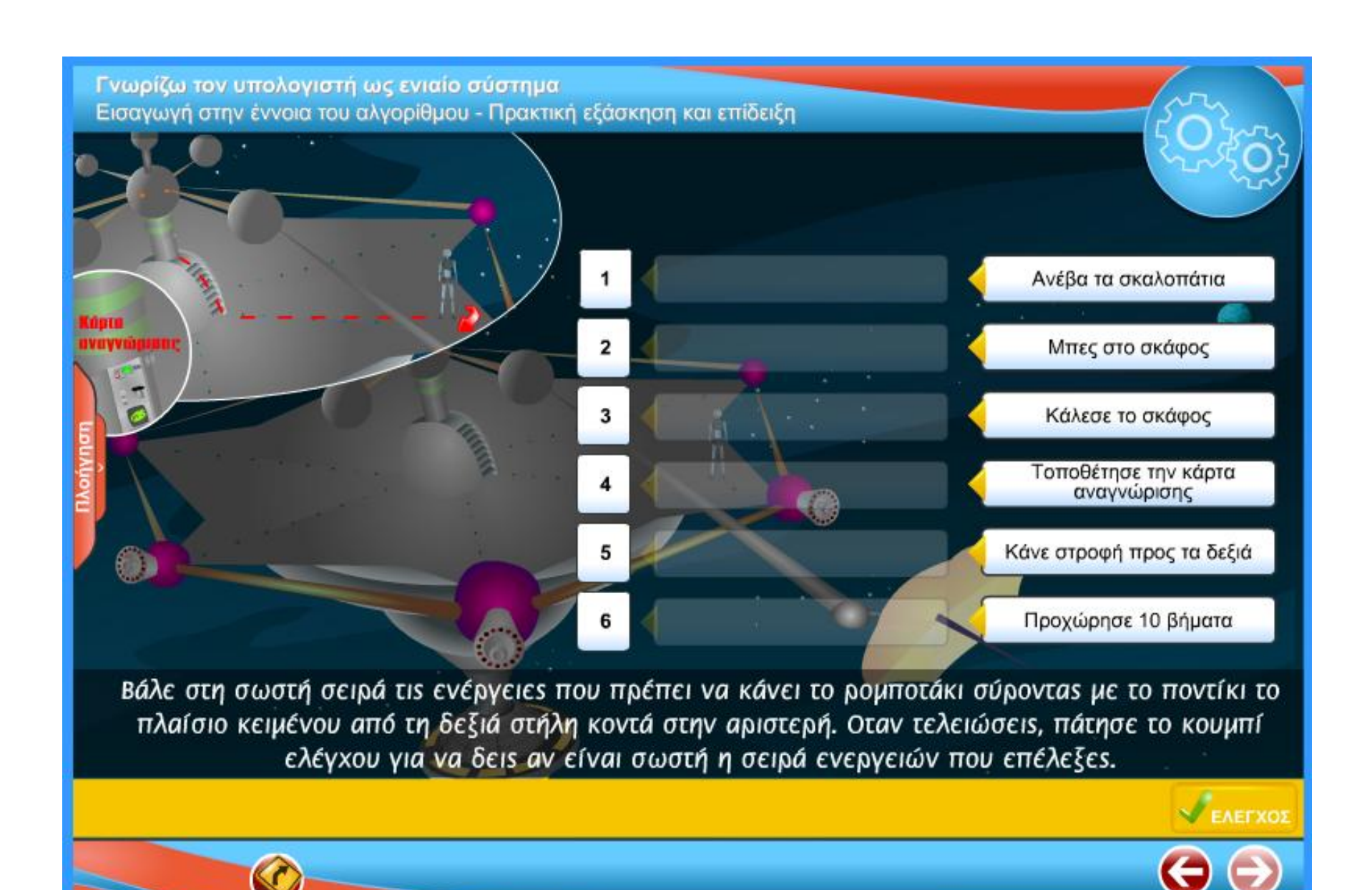

ΔΕΒΡΙΚΗΣ ΚΩΝΣΤΑΝΤΙΝΟΣ ΠΕ86 15 15 15 15 15 15 16 16 17 18 19 19 11 15

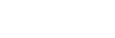

Κάνε στροφή προς τα δεξιά

**Contractor** Προχώρησε 10 βήματα Ανέβα τα σκαλοπάτια Τοποθέτησε την<br>κάρτα αναγνώρισης Κάλεσε το σκάφος Μπες στο σκάφος Βλέπεις όλες τις ενέργειες που έπρεπε να κάνει το ρομποτάκι στη σωστή σειρά. Τα βήματα που έπρεπε να ακολουθήσειs για την ολοκλήρωση τηs αποστολήs συνθέτουν έναν αλγόριθμο.

Γνωρίζω τον υπολογιστή ως ενιαίο σύστημα Εισαγωγή στην έννοια του αλγορίθμου - Πρακτική εξάσκηση και επίδειξη

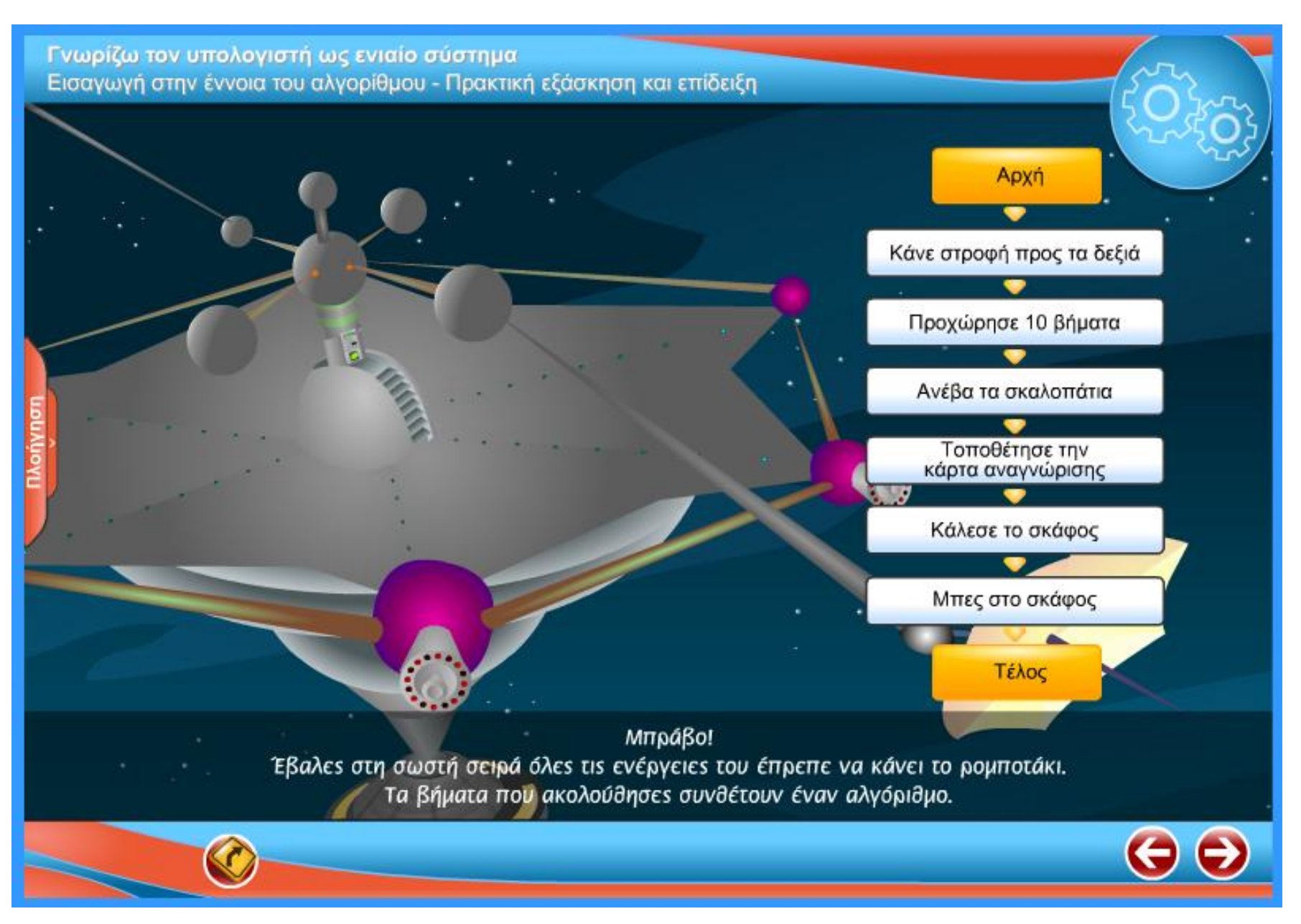

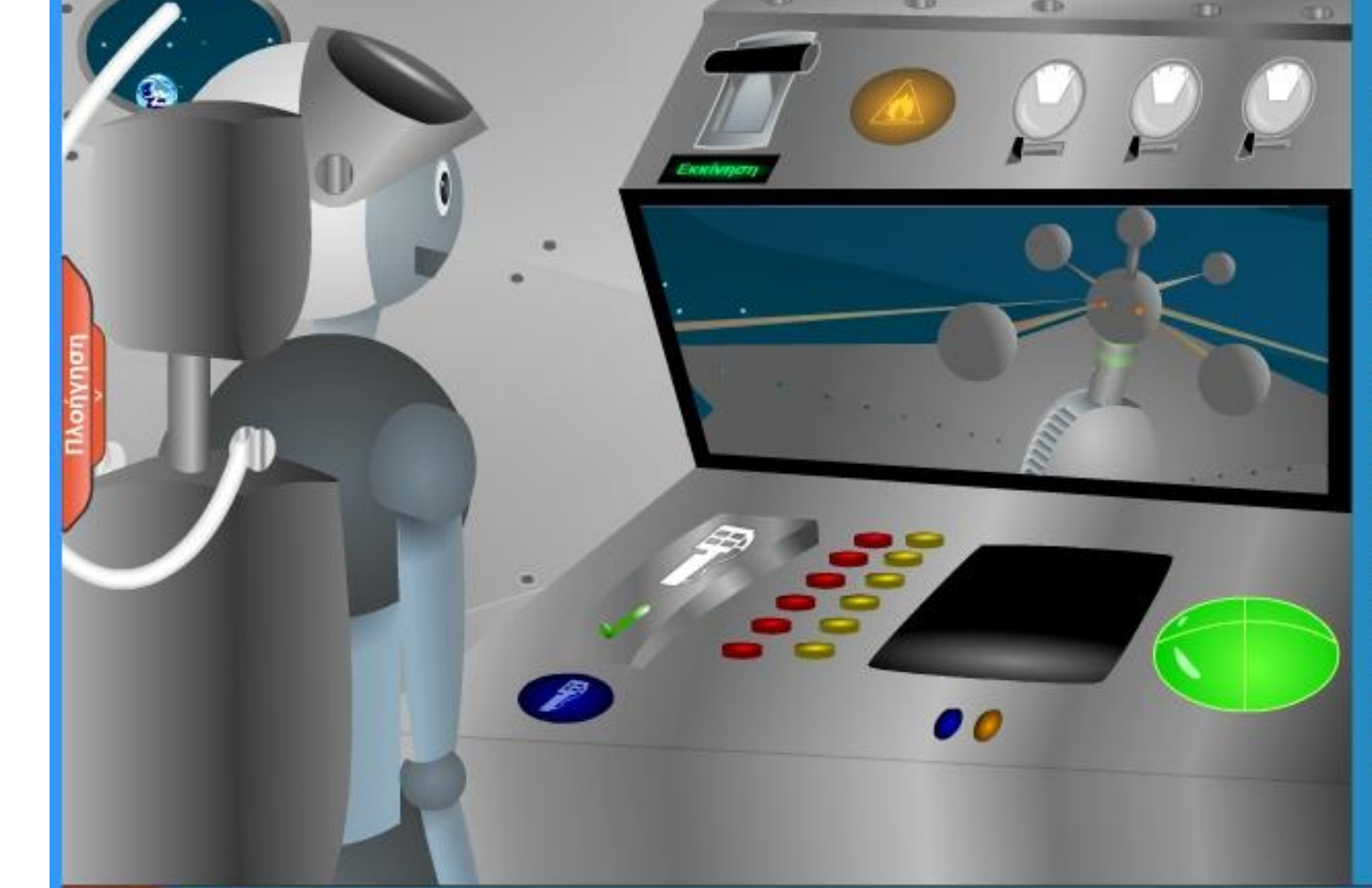

**TTI** 

**CD** 

**GD** 

Γνωρίζω τον υπολογιστή ως ενιαίο σύστημα Εισαγωγή στην έννοια του αλγορίθμου - Ατομικές δραστηριότητες

> Πολλές φορές για να ολοκληρώσουμε μια ενέργεια χρειάzεται να ελέγξουμε κάποια κατάσταση και ανάλογα να εκτελέσουμε ή όχι ка́поја бјабјкаоја.

Καθοδήγησε σωστά το ρομποτάκι ώστε να μπορέσει να πετάξει από το διαστημικό σταθμό στη Γη.

Bpes tis εντολέs για Ενεργοποίηση τουρμπινών, Εκκίνηση, Ανεφοδιασμό καυσίμων και Έλεγχο καυσίμων, και επίλεξέ τες με τη σωστή σειρά.

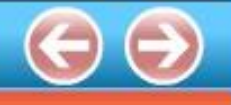

Γνωρίζω τον υπολογιστή ως ενιαίο σύστημα Εισαγωγή στην έννοια του αλγορίθμου - Ατομικές δραστηριότητες

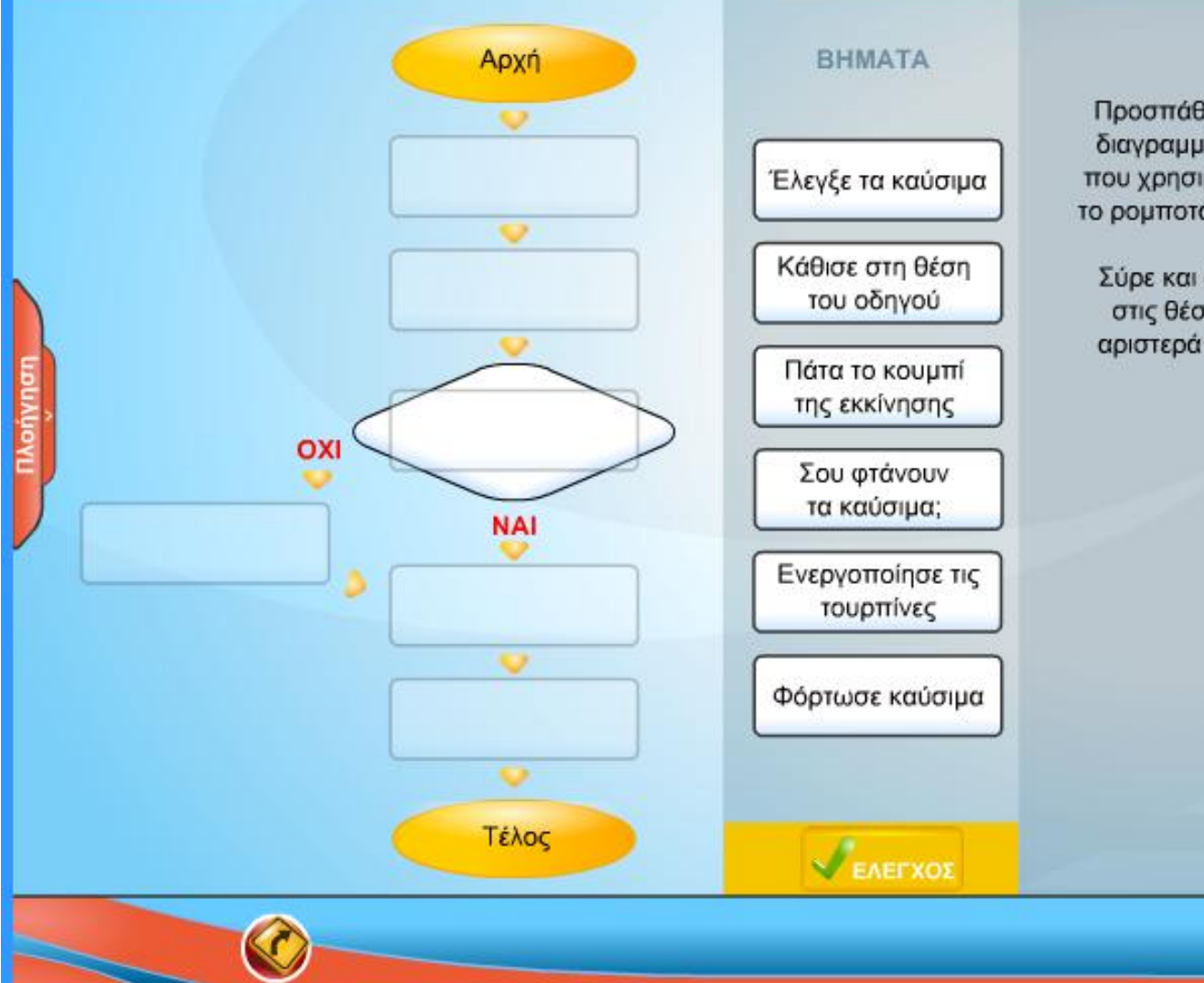

Προσπάθησε να αναπαραστήσεις με διαγραμματικό τρόπο τον αλγόριθμο που χρησιμοποίησες για να βοηθήσεις το ρομποτάκι να ξεκινήσει το ταξίδι του.

Σύρε και άφησε τα βήματα αριστερά στις θέσεις του διαγράμματος στα αριστερά τους που θεωρείς σωστές.

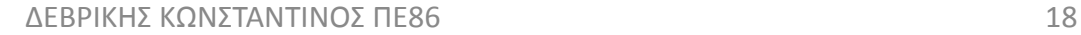

### Γνωρίζω τον υπολογιστή ως ενιαίο σύστημα Εισαγωγή στην έννοια του αλγορίθμου - Ατομικές δραστηριότητες

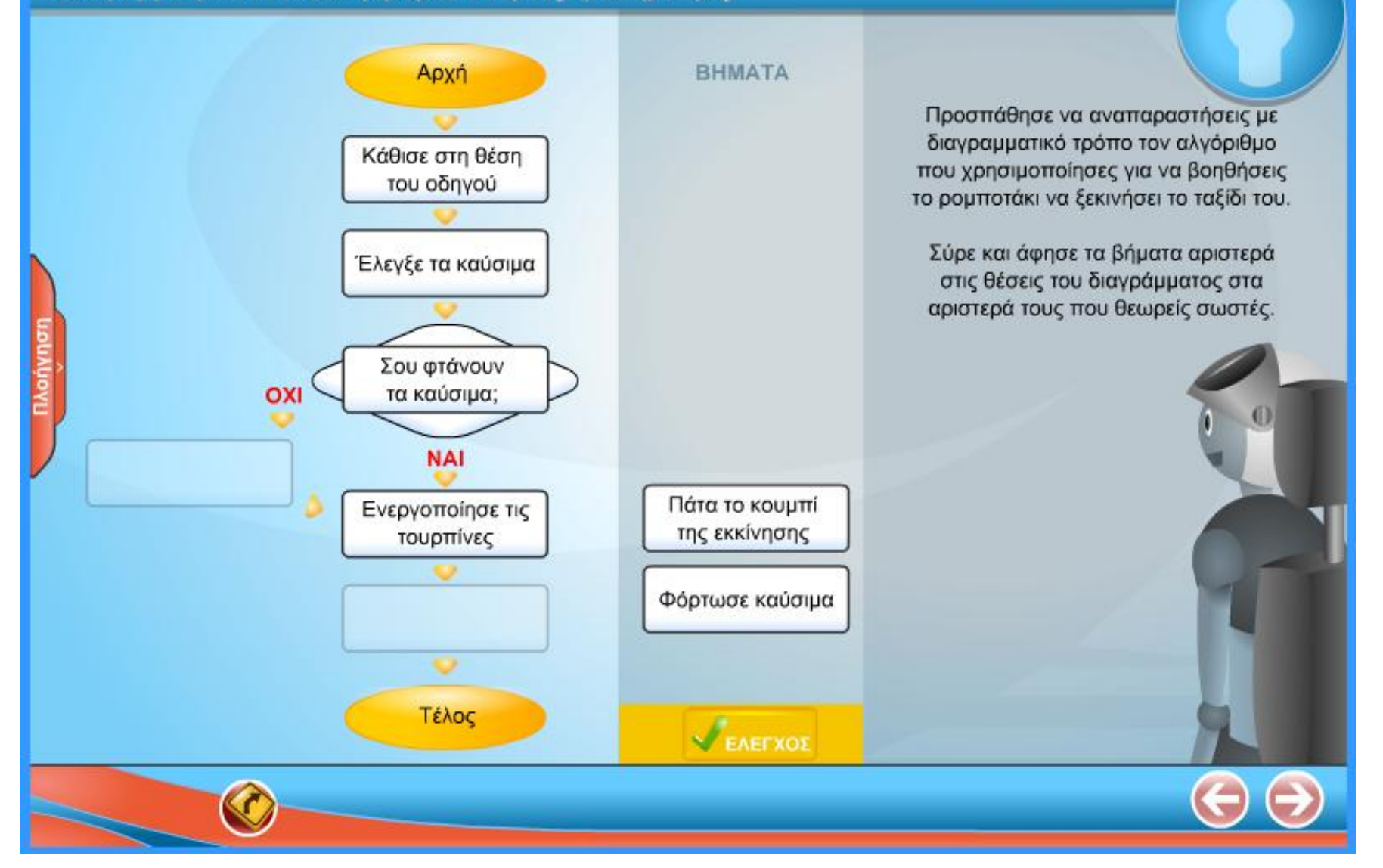

#### Γνωρίζω τον υπολογιστή ως ενιαίο σύστημα Εισαγωγή στην έννοια του αλγορίθμου - Ατομικές δραστηριότητες

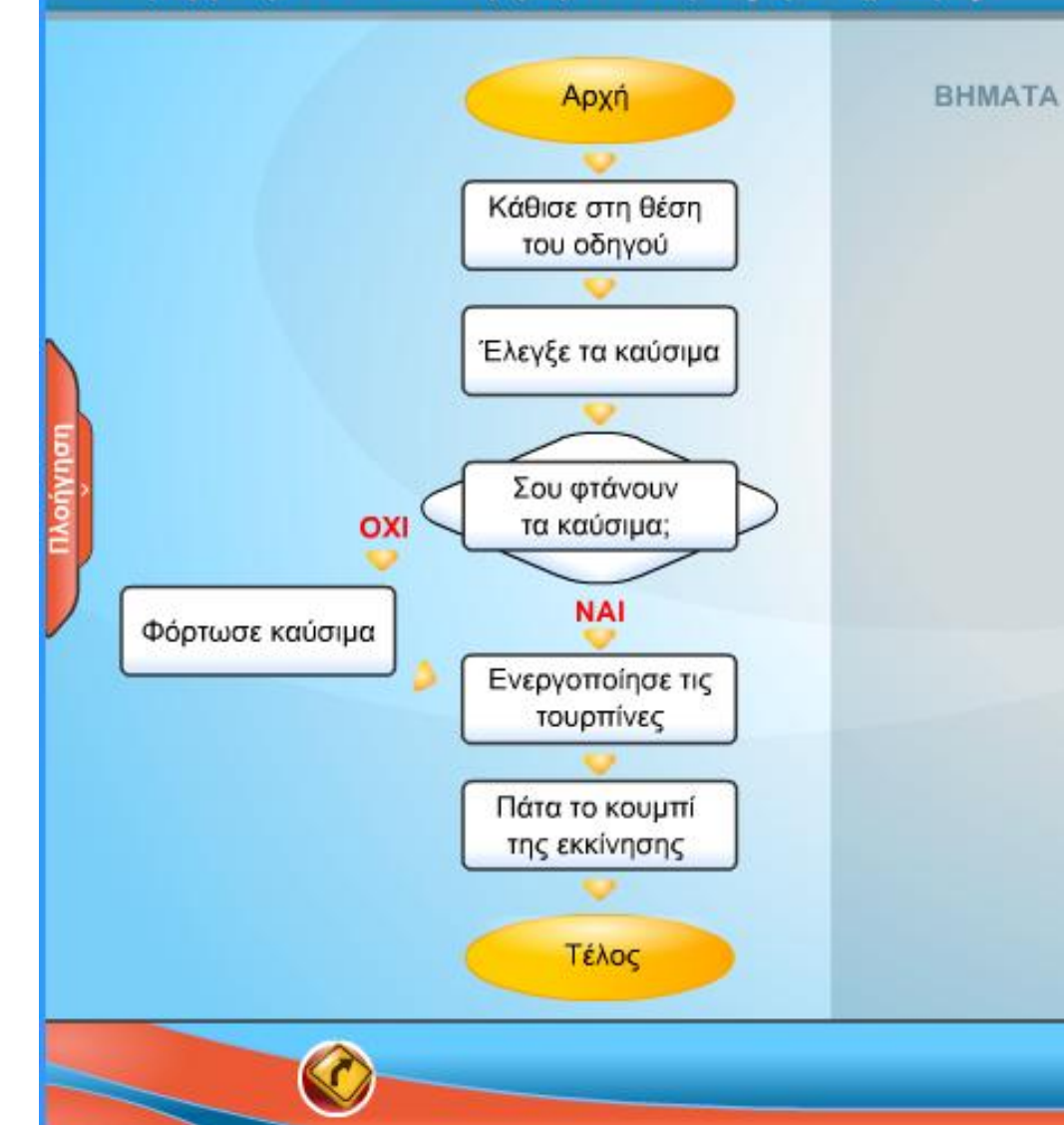

Προσπάθησε να αναπαραστήσεις με διαγραμματικό τρόπο τον αλγόριθμο που χρησιμοποίησες για να βοηθήσεις το ρομποτάκι να ξεκινήσει το ταξίδι του.

Σύρε και άφησε τα βήματα αριστερά στις θέσεις του διαγράμματος στα αριστερά τους που θεωρείς σωστές.

> Μπράβο! Τοποθέτησες τα βήματα στις σωστές θέσεις.

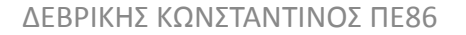

Γνωρίζω τον υπολογιστή ως ενιαίο σύστημα Εισαγωγή στην έννοια του αλγορίθμου - Συνεργατικές δραστηριότητες

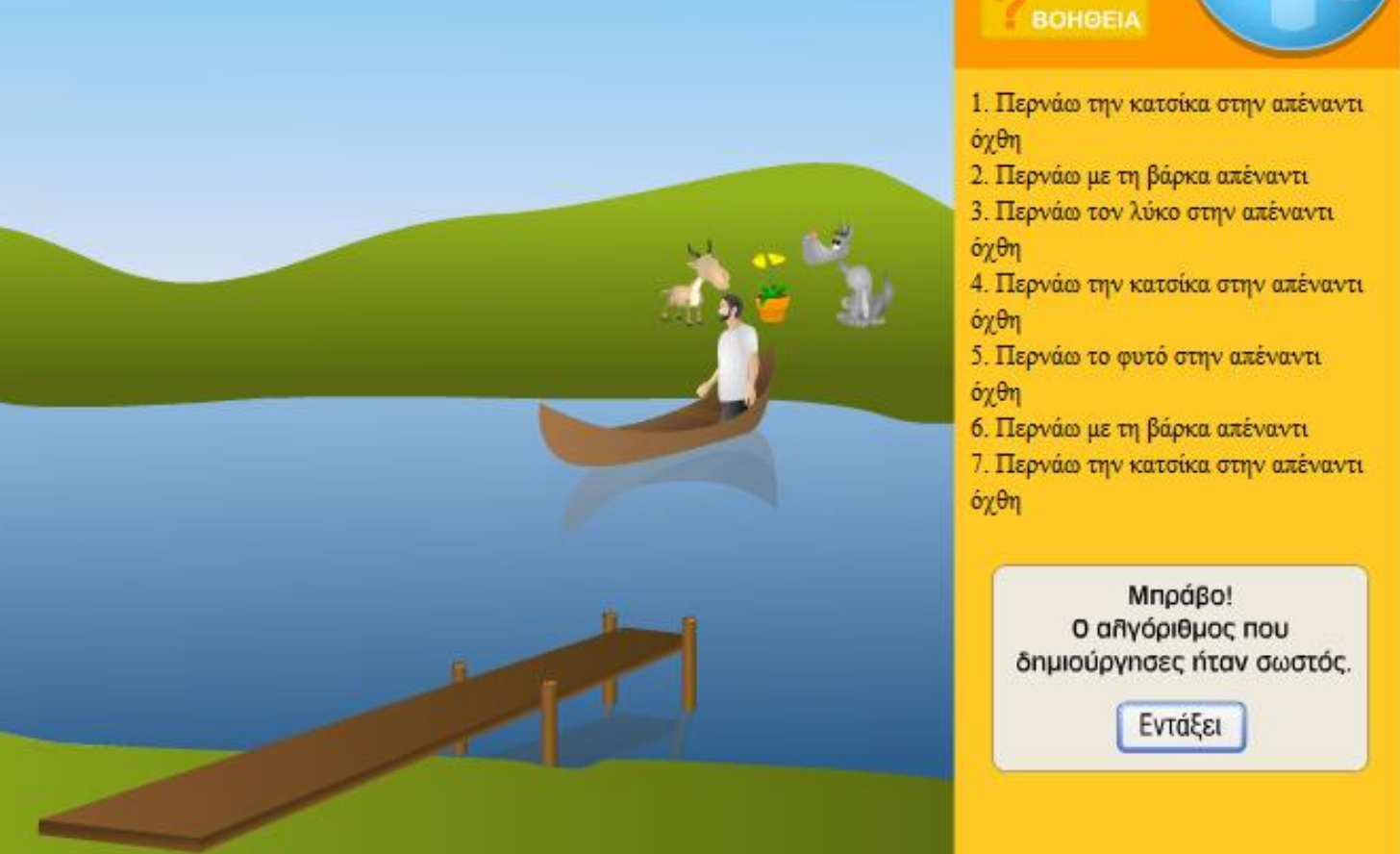

Γνωρίζω τον υπολογιστή ως ενιαίο σύστημα Εισαγωγή στην έννοια του αλγορίθμου

Τοποθέτησε σε σωστή σειρά τα παρακάτω βήματα προκειμένου να συμπληρωθεί σωστά ο αλγόριθμος "κλήση από καρτοτηλέφωνο"

 $28$ si II:

**Lind Krist** 

Παραλαβή κάρτας

Τέλος

-<br>Τοποθέτηση της<br>κάρτας στην υποδοχή

Αρχή

Απάντηση στην κλήση<br>και συνομιλία

Απασχολημένος αριθμός

Πληκτρολόγηση<br>αριθμού

Έλεγχος

OXI

Γνωρίζω τον υπολογιστή ως ενιαίο σύστημα Εισαγωγή στην έννοια του αλγορίθμου

Τοποθέτησε σε σωστή σειρά τα παρακάτω βήματα προκειμένου να συμπληρωθεί σωστά ο αλγόριθμος "κλήση από καρτοτηλέφωνο"

:26

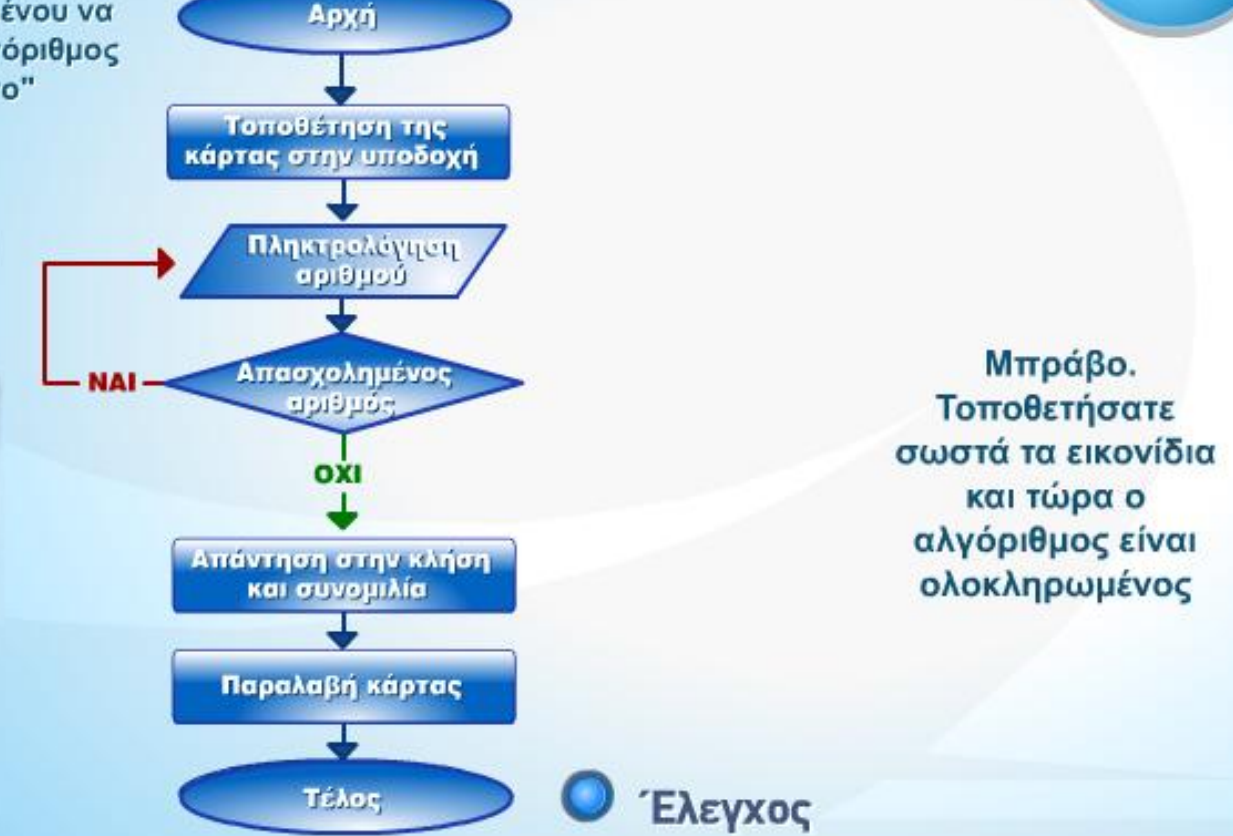

ΔΕΒΡΙΚΗΣ ΚΩΝΣΤΑΝΤΙΝΟΣ ΠΕ86 23

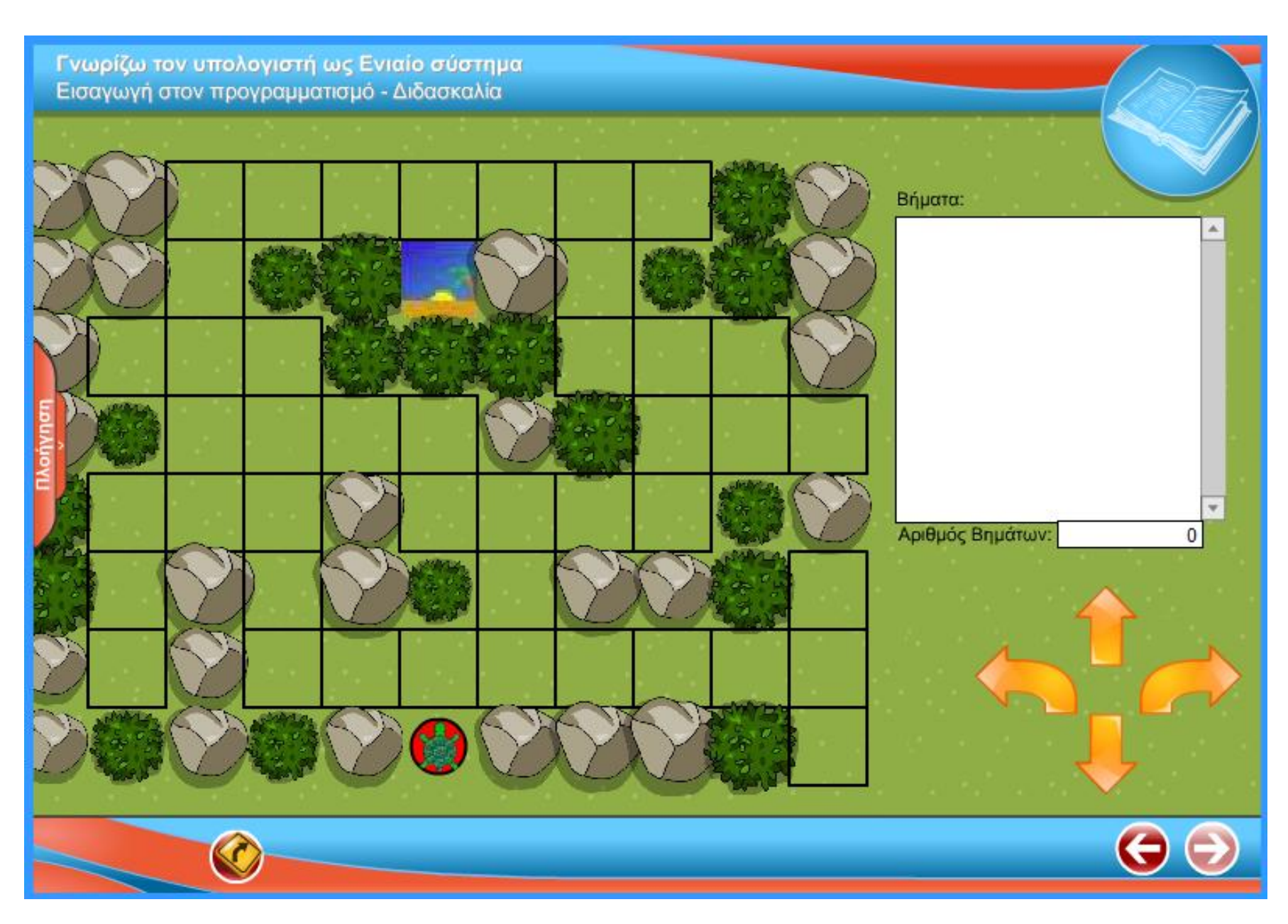

Γνωρίζω τον υπολογιστή ως Ενιαίο σύστημα Εισαγωγή στον προγραμματισμό - Διδασκαλία

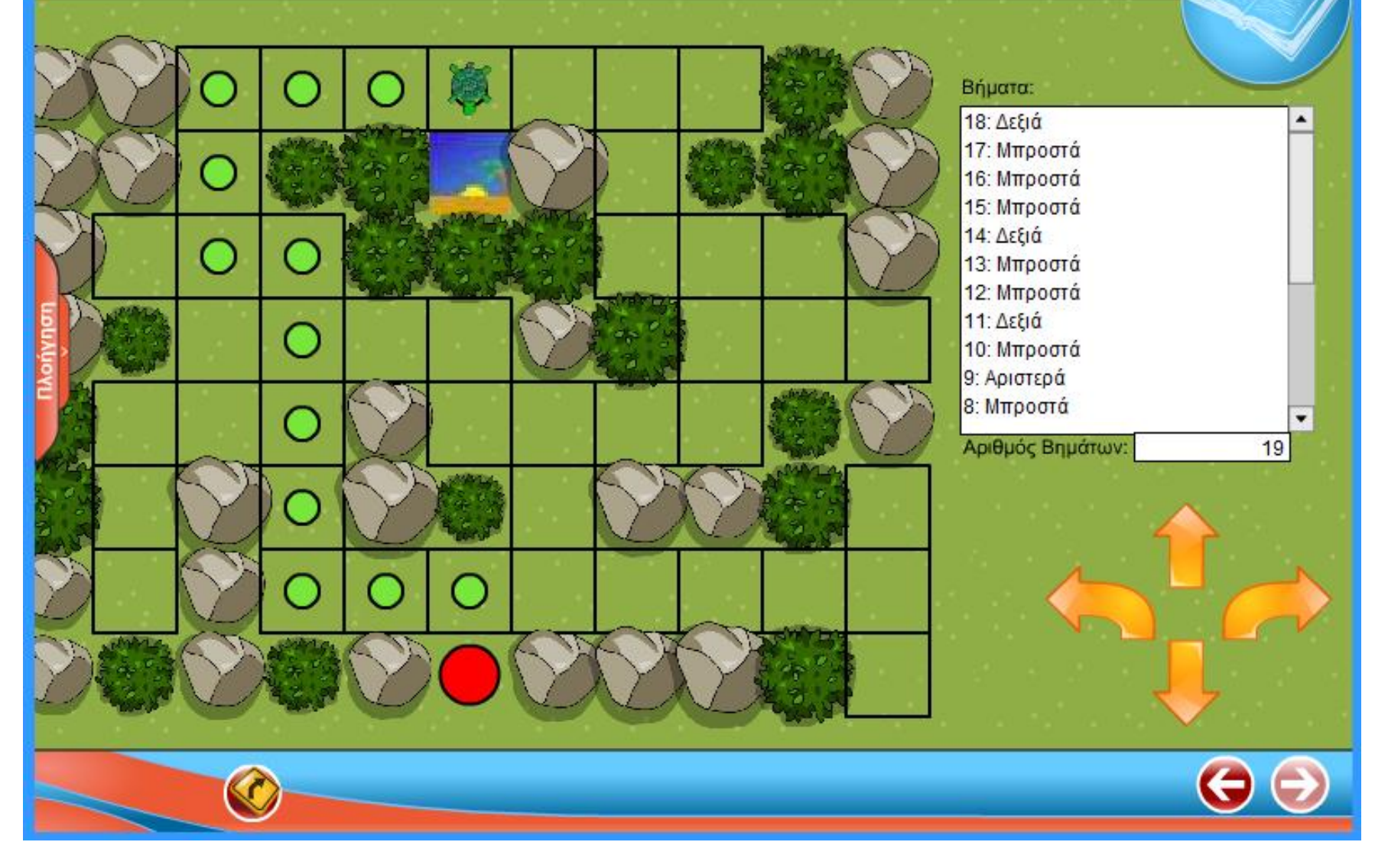

Γνωρίζω τον υπολογιστή ως Ενιαίο σύστημα Εισαγωγή στον προγραμματισμό - Διδασκαλία

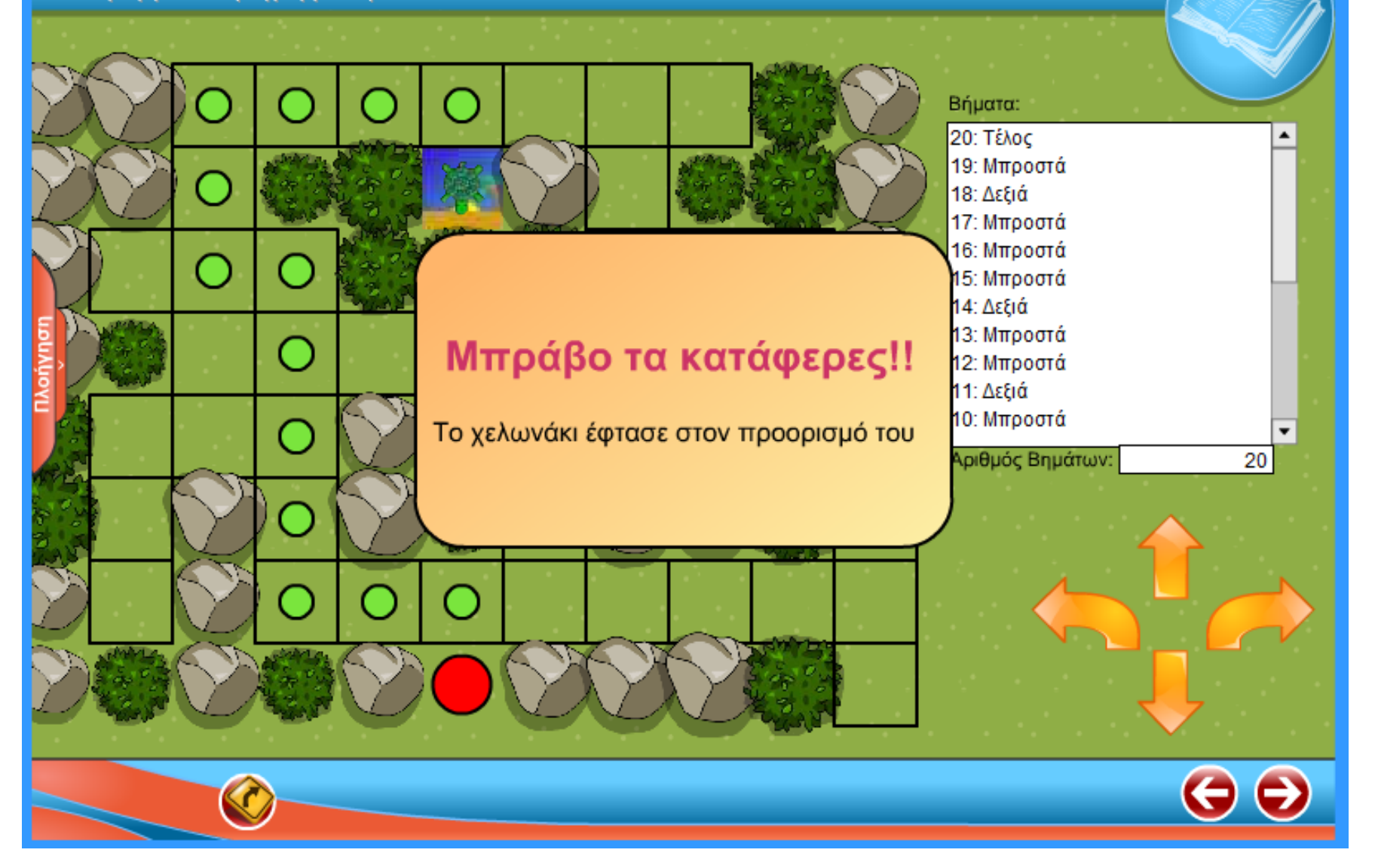